## **Panduan Pendaftaran Pegawai Personel (Tenaga Pengajar/Pegawai Penilai/Pegawai Pengesah Dalaman)**

## **1. Daftar maklumat pegawai personel**

**Langkah 1:** Sila daftar pegawai personel seperti **PAPARAN** berikut :

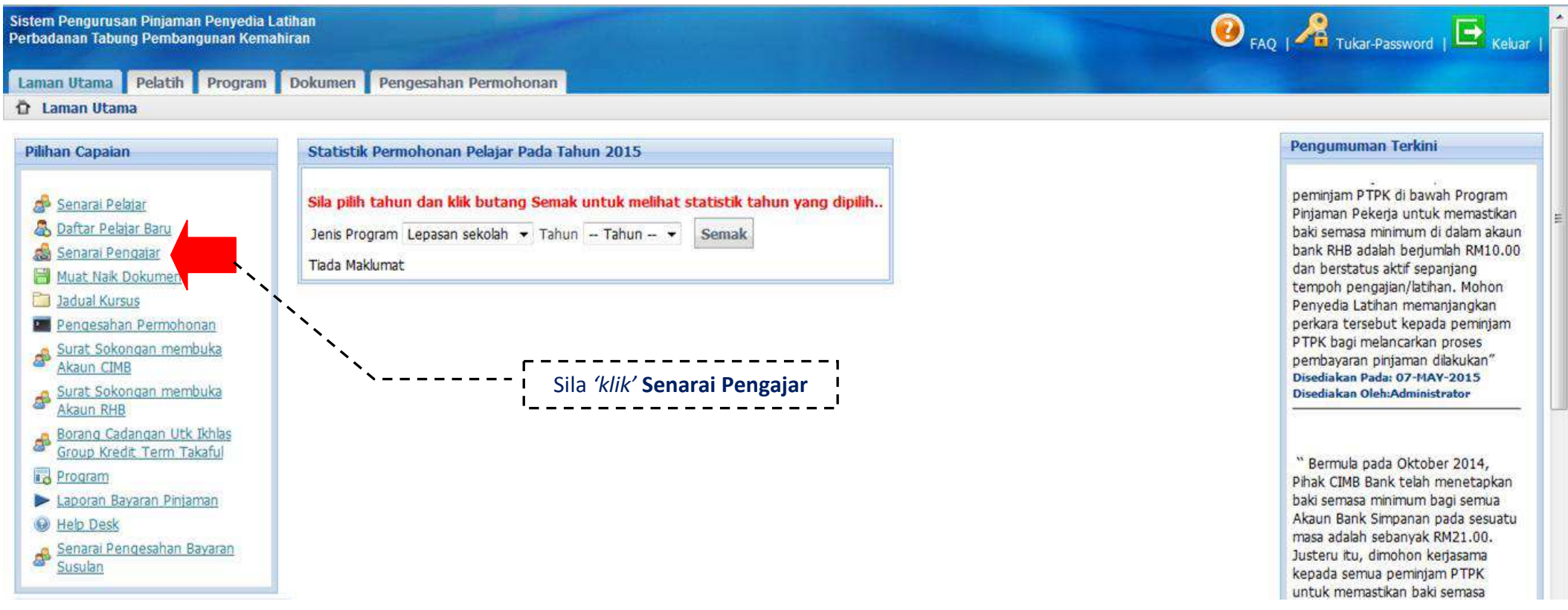

#### **Langkah 2 :** Sila *'klik'* **Tambah Pengajar**.

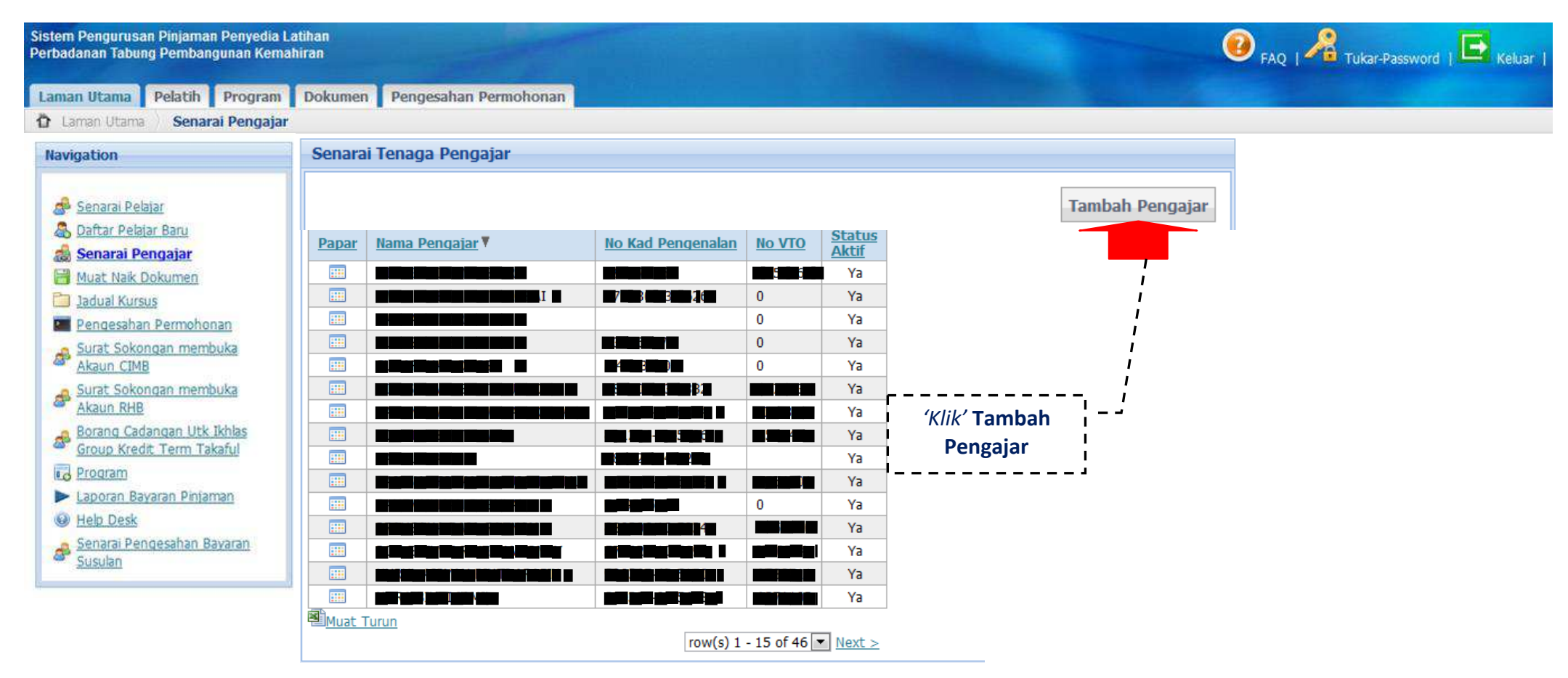

## **Langkah 3 :** Sila isi maklumat **Nama, No. Kad Pengenalan** dan **No. VTO**

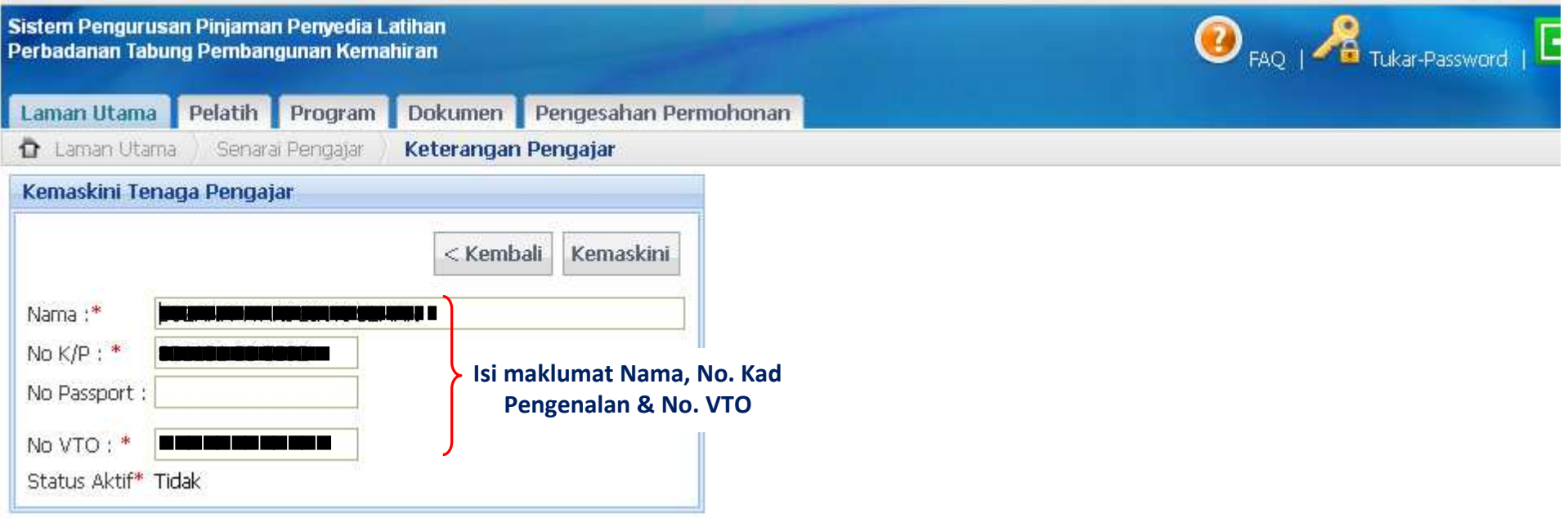

**Langkah 4 :** *'Klik'* pada butang **KEMBALI** selepas selesai tambah Pengajar

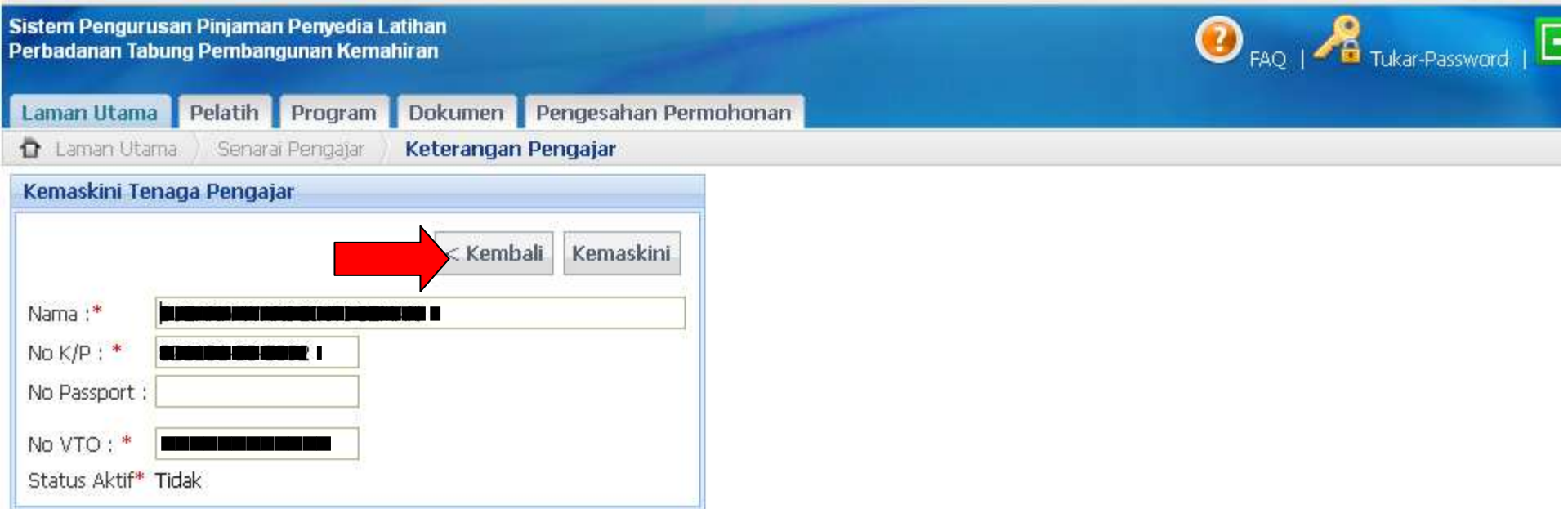

## **Langkah 5 :** Pilih semula nama Pengajar yang telah didaftarkan/ditambah

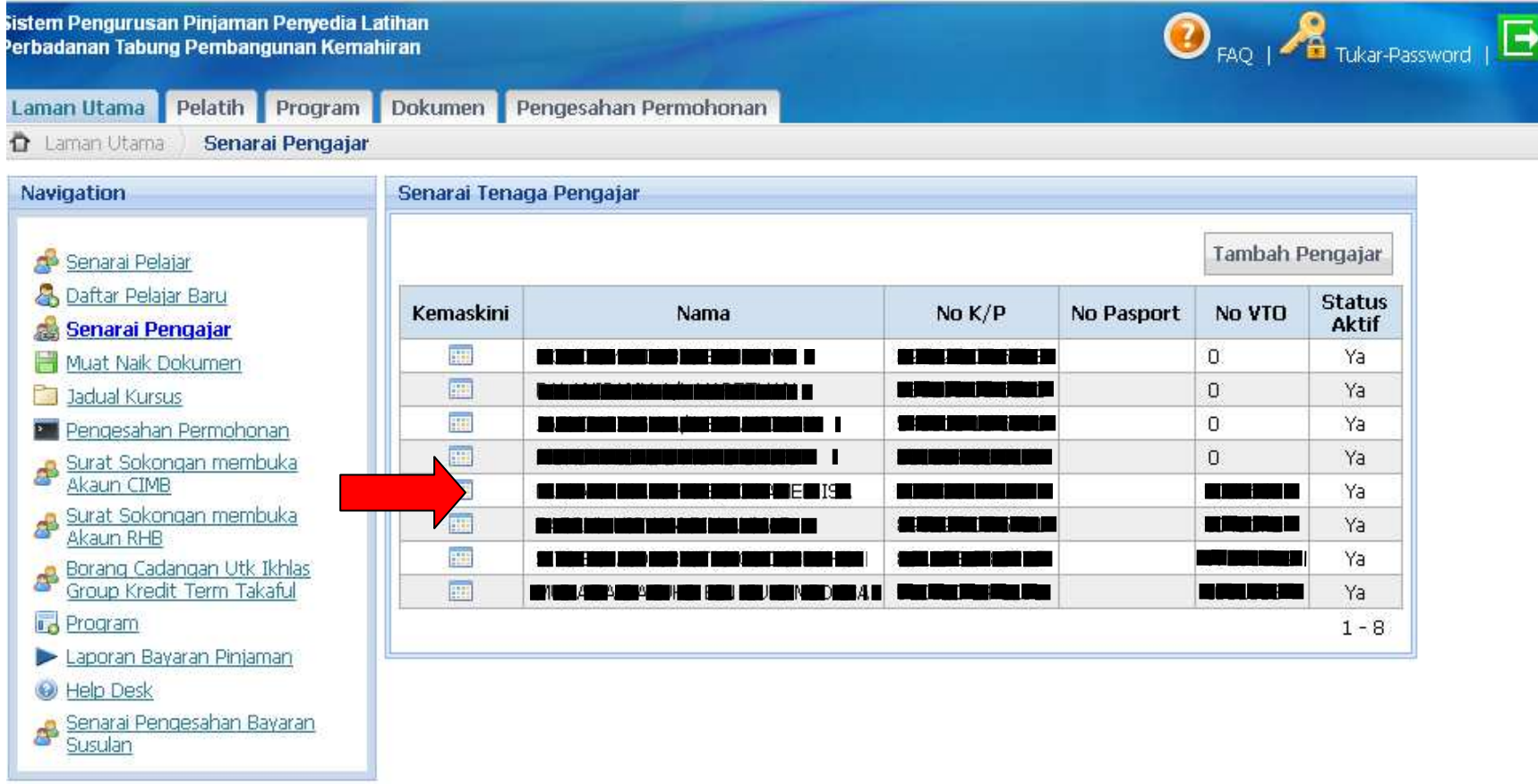

## **Langkah 6 :** *'Klik'* Tambah **Program**, Pilih **Program** dan Pilih **Mod Kursus**

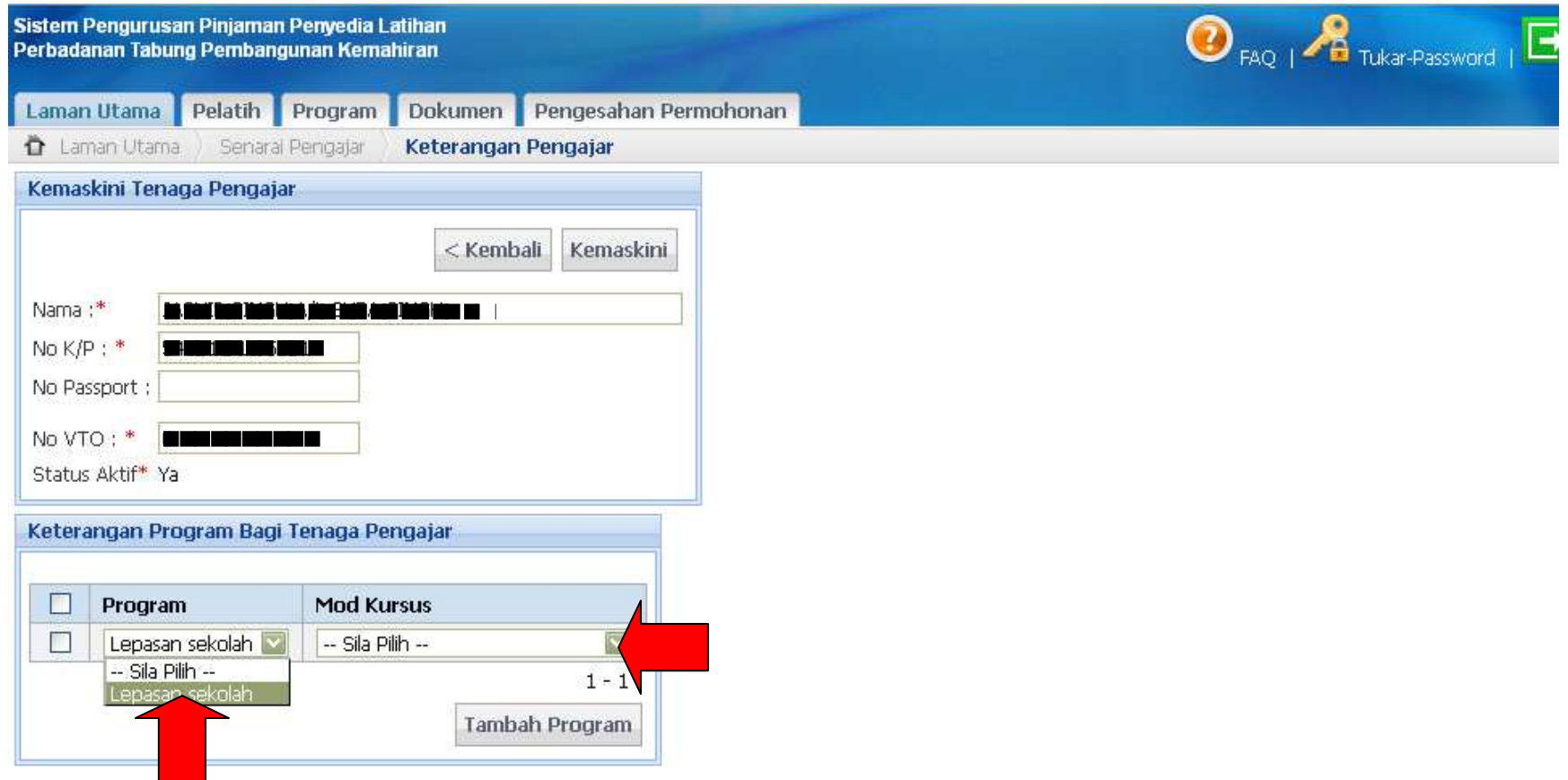

# **2. Mendaftarkan atau mengemaskini maklumat pegawai personel**

**Langkah 1 :** Sila *'klik'* **Program** dan *'klik'* **Kemaskini**

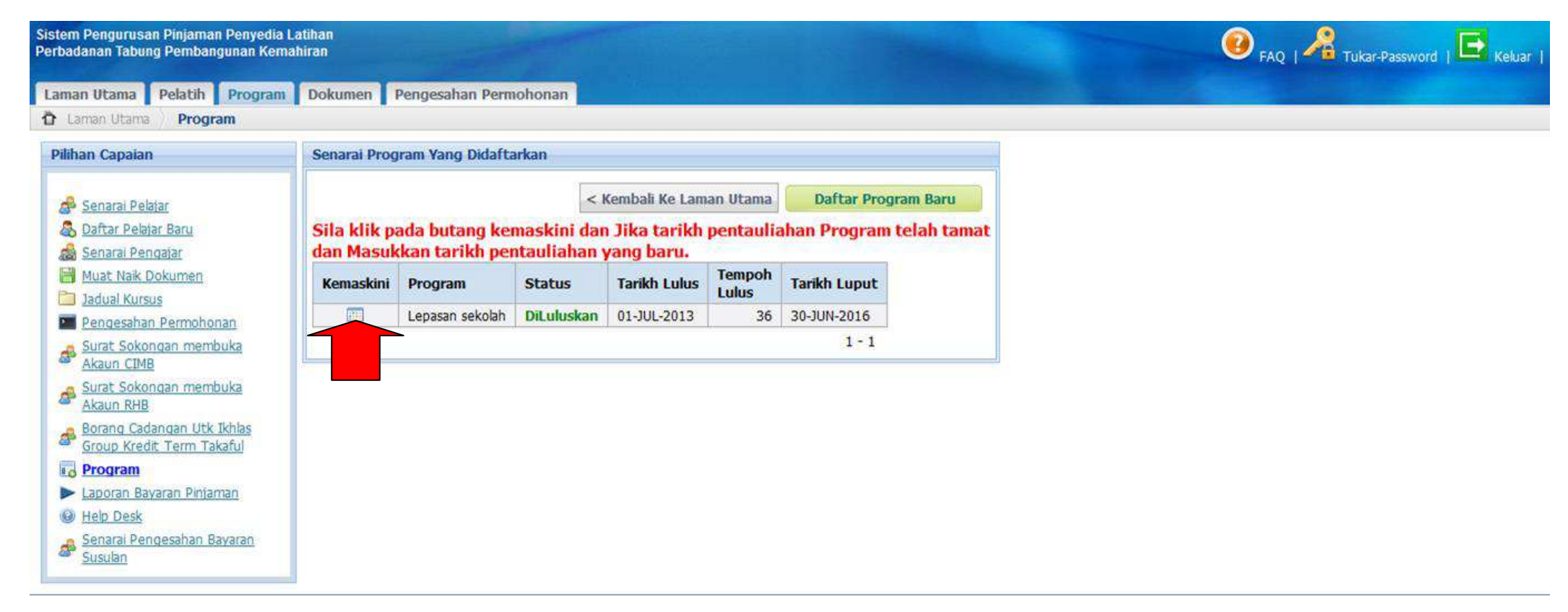

#### **Langkah 2 :** Sila *'klik'* **Senarai Pengajar**

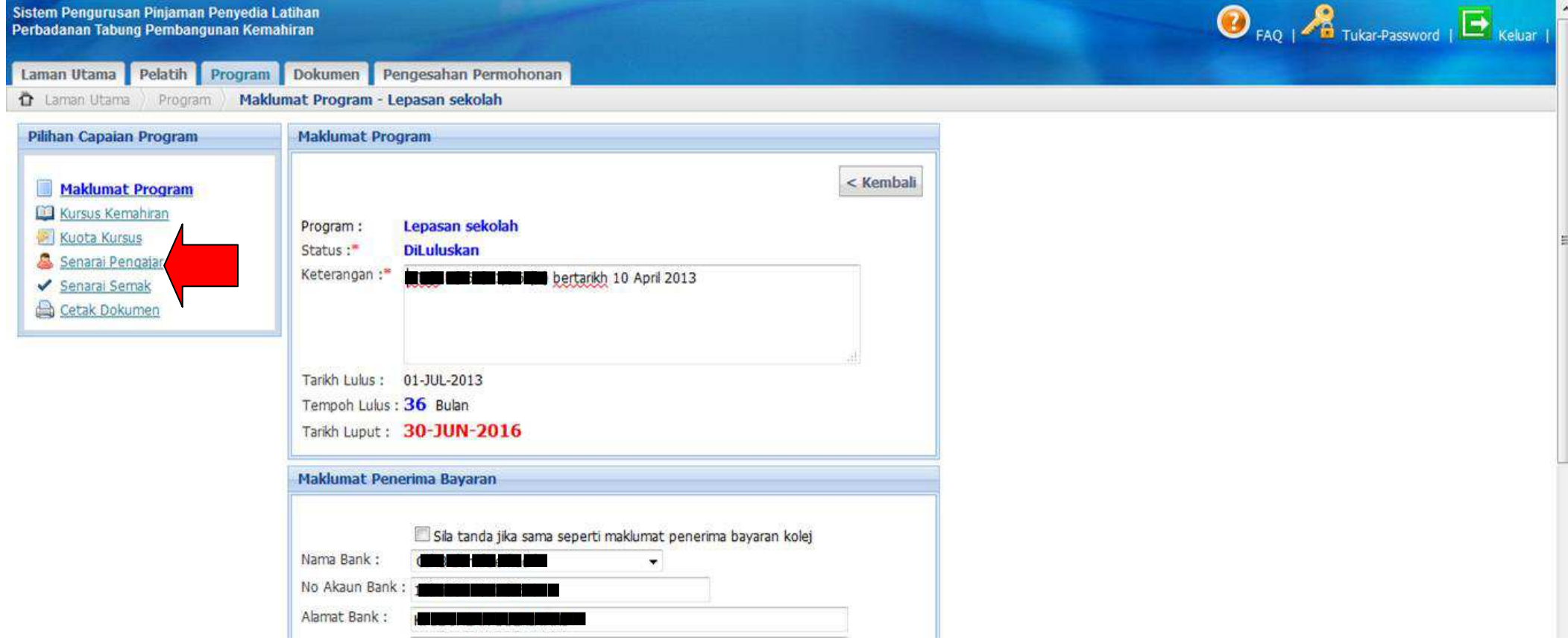

#### Sistem Pengurusan Pinjaman Penyedia Latihan  $\bigcirc$ <sub>FAQ |</sub> $\bigcirc$ <sub>Tukar-Password</sub> | $\bigcirc$ <sub>Keluar</sub> | Perbadanan Tabung Pembangunan Kemahiran Laman Utama Pelatih Program Dokumen Pengesahan Permohonan h Laman Utama Program Maklumat Program - Lepasan sekolah Senarai Pengajar Pilihan Capaian Program Senarai Pengajar < Kembali Maklumat Program Kursus Kemahiran **Status** Nama Pengajar A No Kad Pengenalan No VTO Papar Kuota Kursus **Aktif** Senarai Pengajar 翻 A WEIGHT AN I **CHARGE COMPUTER A** Ya Senaral Semak 四 **DIE SERE** . .  $25$ Tidak Cetak Dokumen F . .  $\overline{0}$ Ya  $\sim$   $\sim$   $\sim$   $\sim$   $\sim$   $\sim$   $\sim$ **Property Commercial Commercial Commercial**  $\overline{1}$ 翻  $\overline{0}$ Ya **STATISTICS**  $\frac{1}{2}$  8  $\frac{1}{2}$   $\frac{1}{2}$ **Free** n۱ Ya  $\bullet$ П  $\sim$ SS.  $\blacksquare$ **BC31** Ya  $\mu$ S WAS ALL TO 團 Ya 画  $34.36$ Ya  $\epsilon$ and the second second second second second second second second second second second second second second second second second second second second second second second second second second second second second second seco 画 **THE REAL PROPERTY OF A 2000** Ya **THE** 團 **BOOK H**  $\overline{0}$ Ya **Figure** and the contract of the contract of **EHI** Ya  $\overline{0}$  $\epsilon$ <u> La Carlo de La Carlo de la Carlo de la Carlo de la Carlo de la Carlo de la Carlo de la Carlo de la Carlo de l</u> 翻 Ya  $\bullet$ . .  $4.0000$ **All Service BER** 000 Ya  $\sim$ m I 圓  $8 - 1$ Ĥ I  $A$ Ya **The Contract of Contract State** 圖  $\overline{0}$ Ya **SIMPLE IN The Contract of Second** row(s)  $1 - 15$  of 48  $\bullet$  Next >

### **Langkah 3 :** *'Klik'* nama Nama Pengajar yang telah didaftarkan dalam **Senarai Pengajar**

### **Langkah 4 :** Sila masukkan maklumat program yang hendak didaftarkan pada paparan **Tambah Kursus Pengajar** dan *'klik'* **Simpan**

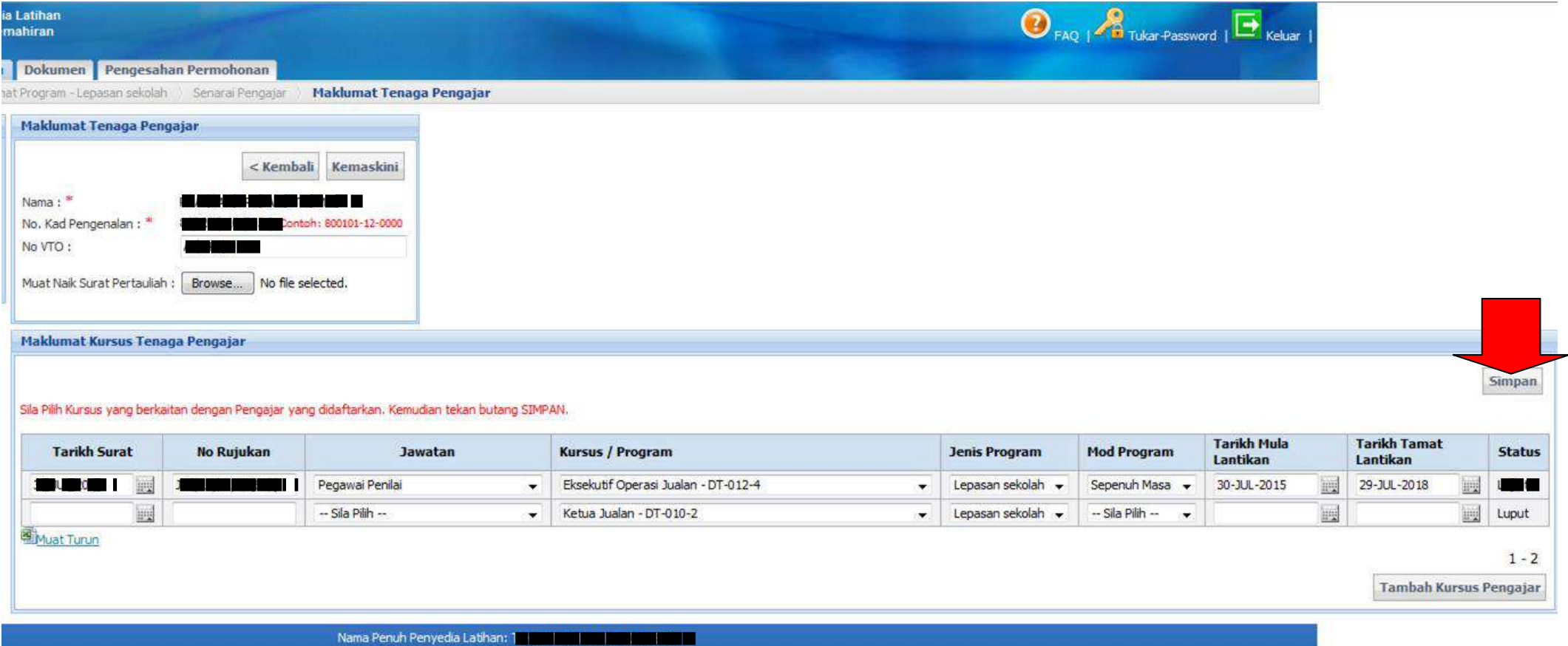

**Langkah 5 :** Sila **HANTAR** dokumen-dokumen berkaitan Pegawai Personel ke PTPK seperti berikut :

**1. SATU (1) Salinan** Perakuan Pengiktirafan Kelayakan Sebagai Personel Pentauliahan di Pusat Bertauliah JPK

**2. SATU (1) Salinan** Surat Perlantikan Jawatan oleh Pusat Bertauliah